# 將Cisco VPN 3000集中器配置到Cisco路由器

## 目錄

[簡介](#page-0-0) [必要條件](#page-0-1) [需求](#page-0-2) [採用元件](#page-0-3) [慣例](#page-1-0) [設定](#page-1-1) [網路圖表](#page-1-2) [組態](#page-1-3) [VPN集中器配置](#page-3-0) [驗證](#page-9-0) [在路由器上](#page-9-1) [在VPN集中器上](#page-9-2) [疑難排解](#page-10-0) [在路由器上](#page-10-1) [問題 — 無法啟動隧道](#page-10-2) **[PFS](#page-10-3)** [相關資訊](#page-11-0)

## <span id="page-0-0"></span>簡介

此組態範例顯示如何在執行Cisco IOS®軟體的路由器後方的私人網路連線到Cisco VPN 3000集中器 後方的私人網路。網路上的裝置通過其私有地址相互認識。

## <span id="page-0-1"></span>必要條件

### <span id="page-0-2"></span>需求

本文件沒有特定需求。

## <span id="page-0-3"></span>採用元件

本文中的資訊係根據以下軟體和硬體版本:

- 採用Cisco IOS軟體版本12.3.(1)a的Cisco 2611路由器**注意:**確保Cisco 2600系列路由器安裝了 支援VPN功能的加密IPsec VPN IOS映像。
- 採用4.0.1 B的Cisco VPN 3000集中器

本文中的資訊是根據特定實驗室環境內的裝置所建立。文中使用到的所有裝置皆從已清除(預設 )的組態來啟動。如果您的網路正在作用,請確保您已瞭解任何指令可能造成的影響。

<span id="page-1-0"></span>如需文件慣例的詳細資訊,請參閱[思科技術提示慣例。](//www.cisco.com/en/US/tech/tk801/tk36/technologies_tech_note09186a0080121ac5.shtml)

## <span id="page-1-1"></span>設定

本節提供用於設定本文件中所述功能的資訊。

註:使用[Command Lookup Tool\(](//tools.cisco.com/Support/CLILookup/cltSearchAction.do)僅限[註冊客](//tools.cisco.com/RPF/register/register.do)戶)查詢有關本文檔中使用的命令的更多資訊。

### <span id="page-1-2"></span>網路圖表

本檔案會使用此網路設定。

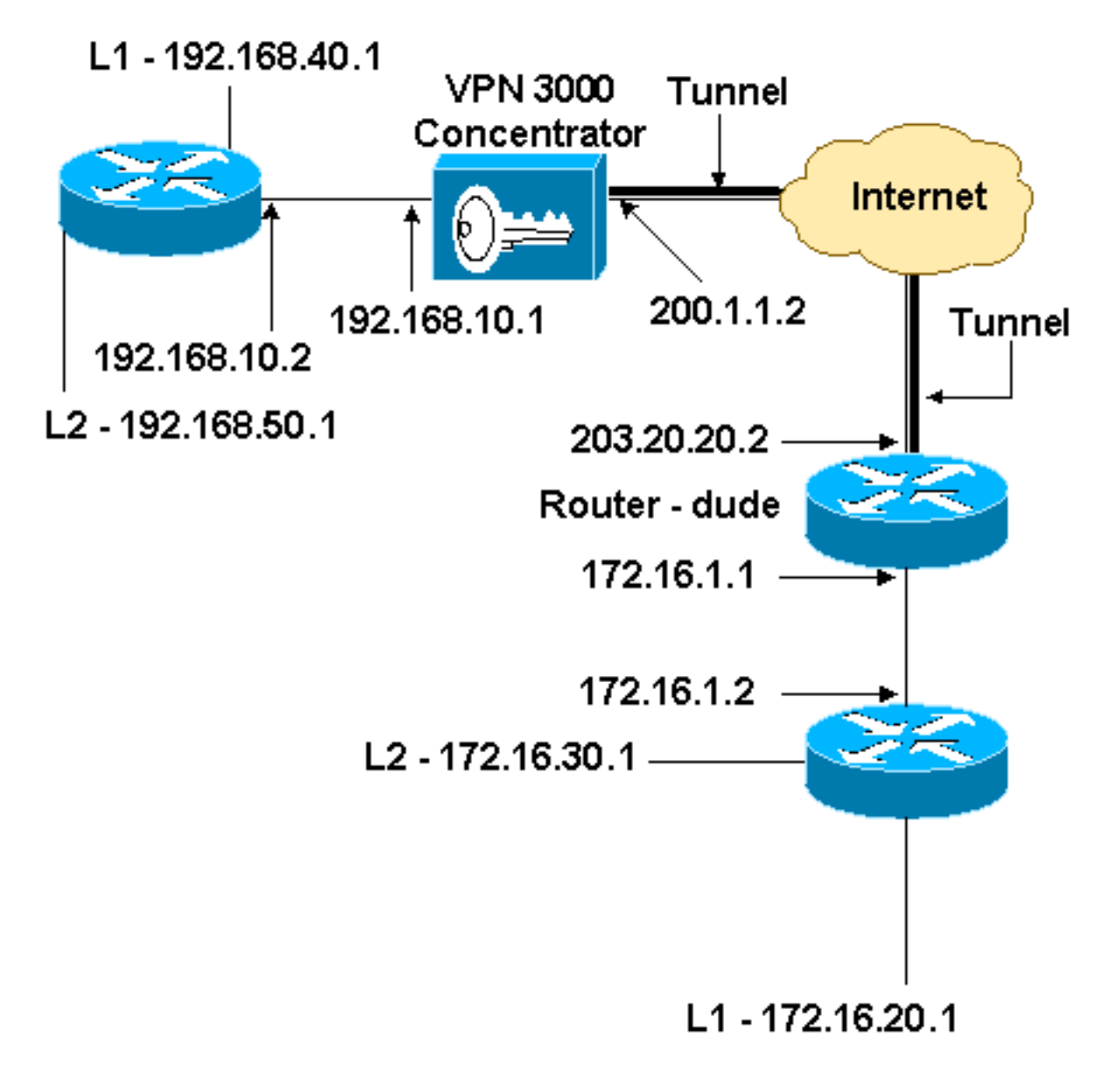

### <span id="page-1-3"></span>組態

本檔案會使用此組態。

路由器配置

```
version 12.3
service timestamps debug datetime msec
service timestamps log datetime msec
no service password-encryption
!
hostname dude
!
memory-size iomem 15
ip subnet-zero
!
ip audit notify log
ip audit po max-events 100
!!--- IKE policies. crypto isakmp policy 1
 encr 3des
 hash md5
 authentication pre-share
 group 2
crypto isakmp key cisco123 address 200.1.1.2
!!--- IPsec policies. crypto ipsec transform-set to_vpn
esp-3des esp-md5-hmac
!
crypto map to_vpn 10 ipsec-isakmp
 set peer 200.1.1.2
 set transform-set to_vpn
!--- Traffic to encrypt. match address 101
!
interface Ethernet0/0
  ip address 203.20.20.2 255.255.255.0
  ip nat outside
 half-duplex
crypto map to_vpn
!
interface Ethernet0/1
  ip address 172.16.1.1 255.255.255.0
  ip nat inside
 half-duplex
!
ip nat pool mypool 203.20.20.3 203.20.20.3 netmask
255.255.255.0
ip nat inside source route-map nonat pool mypool
overload
ip http server
no ip http secure-server
ip classless
ip route 0.0.0.0 0.0.0.0 203.20.20.1
ip route 172.16.20.0 255.255.255.0 172.16.1.2
ip route 172.16.30.0 255.255.255.0 172.16.1.2
!!--- Traffic to encrypt. access-list 101 permit ip
172.16.1.0 0.0.0.255 192.168.10.0 0.0.0.255
access-list 101 permit ip 172.16.1.0 0.0.0.255
192.168.40.0 0.0.0.255
access-list 101 permit ip 172.16.1.0 0.0.0.255
192.168.50.0 0.0.0.255
access-list 101 permit ip 172.16.20.0 0.0.0.255
192.168.10.0 0.0.0.255
access-list 101 permit ip 172.16.20.0 0.0.0.255
192.168.40.0 0.0.0.255
access-list 101 permit ip 172.16.20.0 0.0.0.255
192.168.50.0 0.0.0.255
access-list 101 permit ip 172.16.30.0 0.0.0.255
192.168.10.0 0.0.0.255
access-list 101 permit ip 172.16.30.0 0.0.0.255
```
**192.168.40.0 0.0.0.255 access-list 101 permit ip 172.16.30.0 0.0.0.255 192.168.50.0 0.0.0.255** *!--- Traffic to except from the NAT process.* **access-list 110 deny ip 172.16.1.0 0.0.0.255 192.168.10.0 0.0.0.255 access-list 110 deny ip 172.16.1.0 0.0.0.255 192.168.40.0 0.0.0.255 access-list 110 deny ip 172.16.1.0 0.0.0.255 192.168.50.0 0.0.0.255 access-list 110 deny ip 172.16.20.0 0.0.0.255 192.168.10.0 0.0.0.255 access-list 110 deny ip 172.16.20.0 0.0.0.255 192.168.40.0 0.0.0.255 access-list 110 deny ip 172.16.20.0 0.0.0.255 192.168.50.0 0.0.0.255 access-list 110 deny ip 172.16.30.0 0.0.0.255 192.168.10.0 0.0.0.255 access-list 110 deny ip 172.16.30.0 0.0.0.255 192.168.40.0 0.0.0.255 access-list 110 deny ip 172.16.30.0 0.0.0.255 192.168.50.0 0.0.0.255 access-list 110 permit ip 172.16.1.0 0.0.0.255 any ! route-map nonat permit 10 match ip address 110** ! line con 0 line aux 0 line vty 0 4 ! end

## <span id="page-3-0"></span>VPN集中器配置

在本實驗設定中,首先通過控制檯埠訪問VPN集中器,然後新增最小配置,以便通過圖形使用者介 面(GUI)完成進一步的配置。

選擇Administration > System Reboot > Schedule reboot > Reboot with Factory/Default Configuration以確保VPN集中器中沒有現有配置。

VPN集中器顯示在Quick Configuration中,這些專案會在重新啟動後配置:

- 時間/日期
- Configuration > Interfaces中的介面/遮罩(public=200.1.1.2/24, private=192.168.10.1/24)
- Configuration > System > IP routing > Default Gateway中的預設閘道(200.1.1.1)

此時,可從內部網路通過HTML訪問VPN集中器。

注意:由於VPN集中器是從外部管理的,因此您還必須選擇:

- Configuration > Interfaces > 2-public > Select IP Filter > 1. Private (預設)。
- Administration > Access Rights > Access Control List > Add Manager Workstation以新增 external管理器的IP地址。

除非您從外部管理VPN集中器,否則無需執行此操作。

1. 啟動GUI後,選擇Configuration > Interfaces以重新檢查介面。

#### **Configuration | Interfaces**

#### Thursday, 03 July 2003 14:04:38 Save Needed Refresh

This section lets you configure the VPN 3000 Concentrator's network interfaces and power supplies.

In the table below, or in the picture, select and click the interface you want to configure:

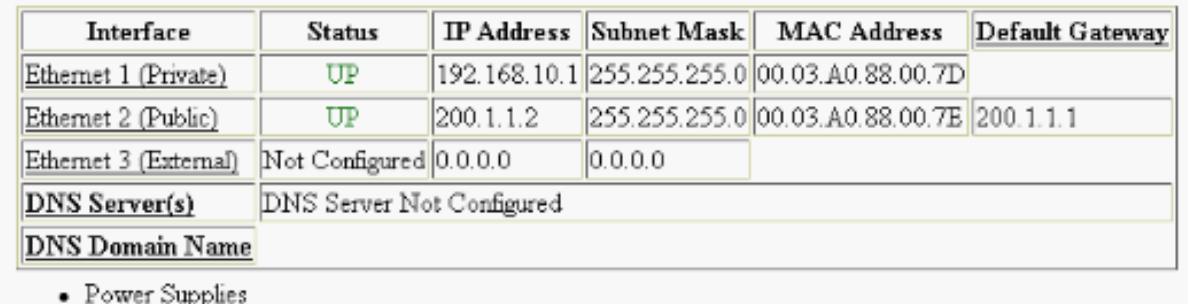

2. 選擇Configuration > System > IP Routing > Default Gateways,配置Default (Internet)Gateway和Tunnel Default (inside)Gateway,以使IPsec到達專用網路中的其他子網

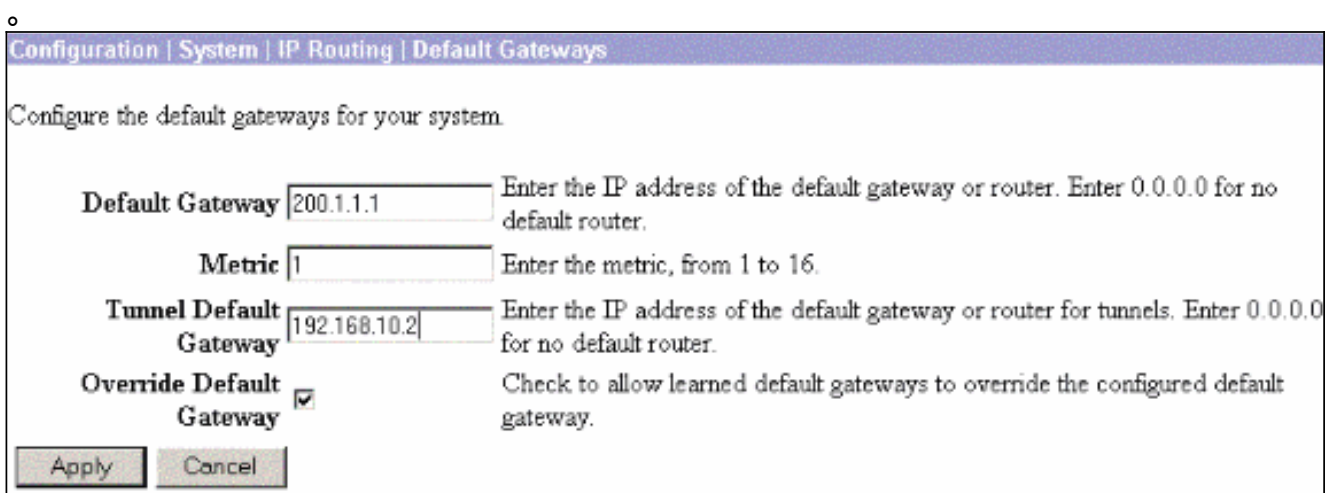

選擇Configuration > Policy Management > Network Lists以建立定義要加密的流量的網路清單 3.。以下是本地網路

Configuration | Policy Management | Traffic Management | Network Lists | Modify

Modify a configured Network List. Click on Generate Local List to generate a network list based on routing entries on the Private interface.

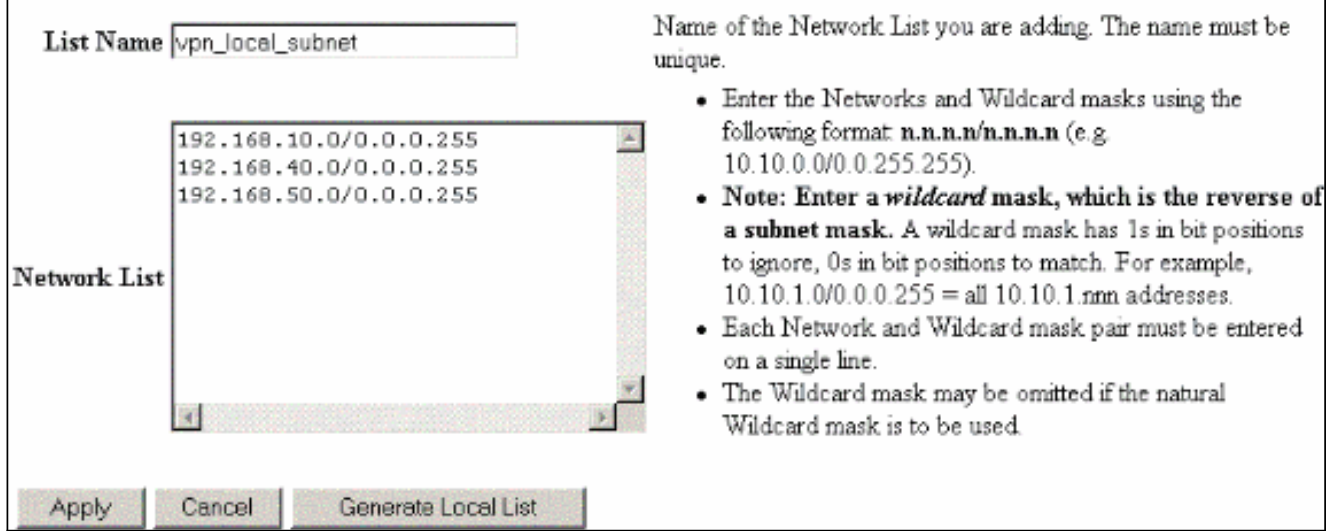

這些是遠端網路

:

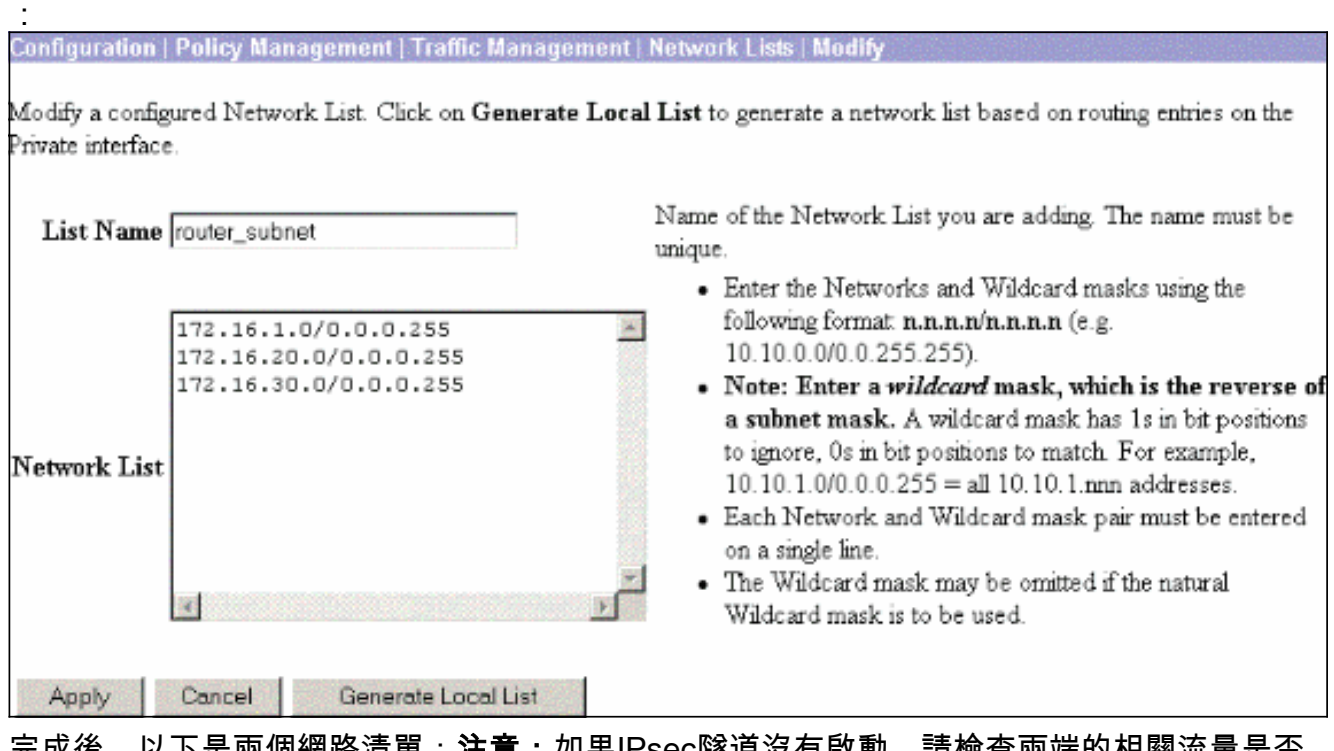

- 4. 完成後,以下是兩個網路清單:**注意:**如果IPsec隧道沒有啟動,請檢查兩端的相關流量是否 匹配。相關流量由路由器和PIX框上的訪問清單定義。它們由VPN集中器中的網路清單定義。
	- **Configuration | Policy Management | Traffic Management | Network Lists**

This section lets you add, modify, copy, and delete Network Lists.

Click Add to create a Network List, or select a Network List and click Modify, Copy, or Delete.

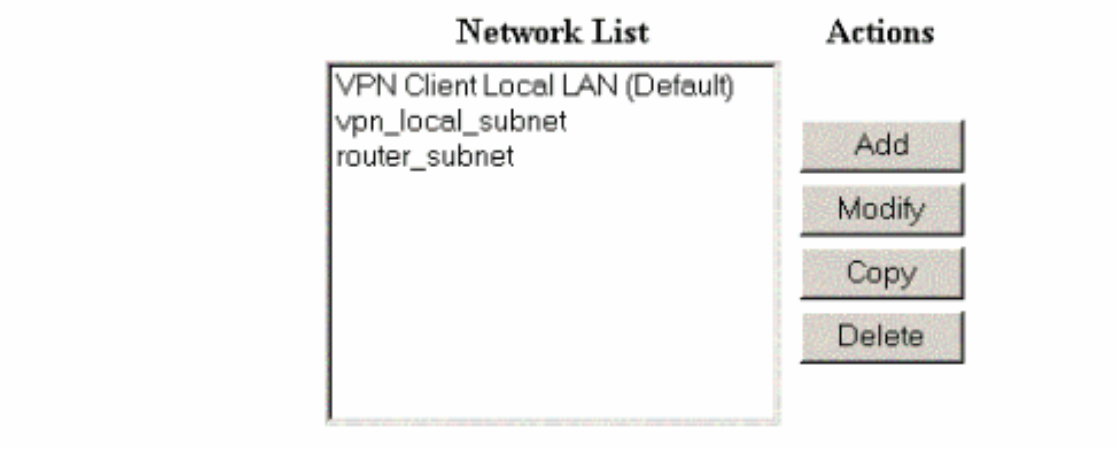

選擇Configuration > System> Tunneling Protocols > IPSec LAN-to-LAN並定義LAN-to-LAN隧 5.道。

#### Configuration | System | Tunneling Protocols | IPSec | LAN-to-LA

Add a new IPSec LAN-to-LAN connection.

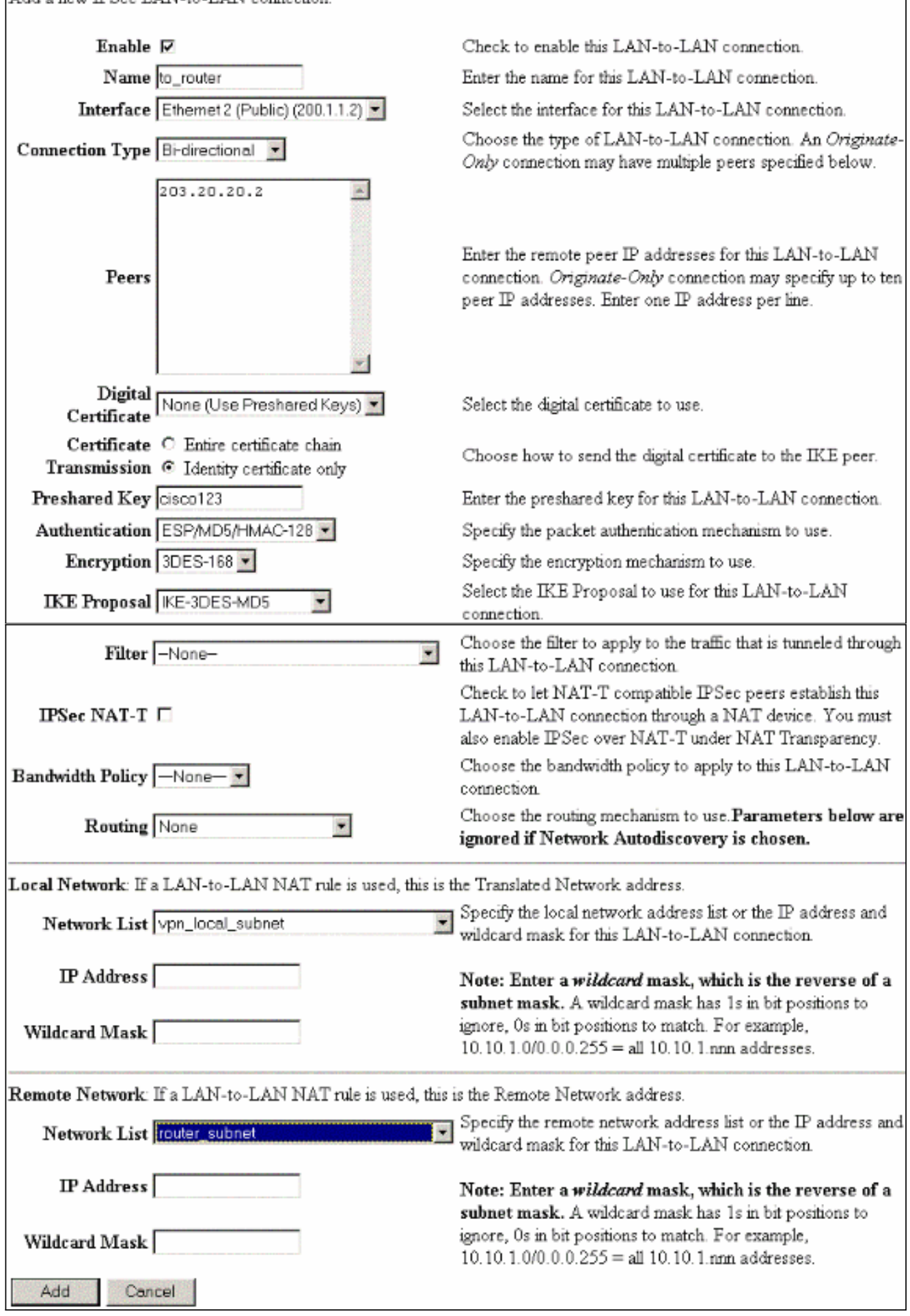

6. 按一下Apply後,此視窗會顯示其他組態,作為LAN到LAN通道組態的結果自動建立。

Configuration | System | Tunneling Protocols | IPSec LAN-to-

Save Needed

An IPSec LAN-to-LAN connection has been successfully configured. The following have been added to your configuration:

**Authentication Server Internal** 

Group 203.20.20.2

Security Association L2L: to\_router **Filter Rules**  $L2L$ : to\_router Out<br>L2L: to\_router In

Modifying any of these items will affect the LAN-to-LAN configuration. The Group is the same as your LAN-to-LAN peer. The Security Association and Filter Rules all start with "L2L:" to indicate that they form a LAN-to-LAN configuration.

OK

可以在Configuration > System > Tunneling Protocols > IPSec LAN-to-LAN中檢視或修改先前 建立的LAN到LAN IPsec引數。

**Configuration | System | Tunneling Protocol** 

Save Needed

This section lets you configure IPSec LAN-to-LAN connections. LAN-to-LAN connections are established with other VPN 3000 Concentrators, PIX firewalls, 7100/4000 series routers and other IPSec-compliant security gateways. To configure a VPN 3002 or other remote access connection, go to User Management and configure a Group and User. To configure NAT over LAN-to-LAN, go to LAN-to-LAN NAT Rules.

If you want to define a set of networks on the local or remote side of the LAN-to-LAN connection, configure the necessary Network Lists prior to creating the connection.

Click the Add button to add a LAN-to-LAN connection, or select a connection and click Modify or Delete.

(D) indicates a disabled LAN-to-LAN connection.

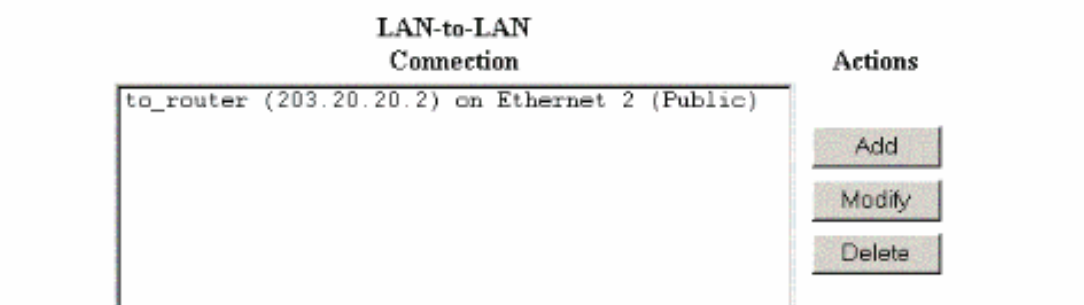

選擇Configuration > System > Tunneling Protocols > IPSec > IKE Proposals以確認活動的 7.IKE建議。

Add, delete, prioritize, and configure IKE Proposals.

Select an Inactive Proposal and click Activate to make it Active, or click Modify, Copy or Delete as appropriate. Select an Active Proposal and click Deactivate to make it Inactive, or click Move Up or Move Down to change its priority

Click Add or Copy to add a new Inactive Proposal. IKE Proposals are used by Security Associations to specify IKE parameters.

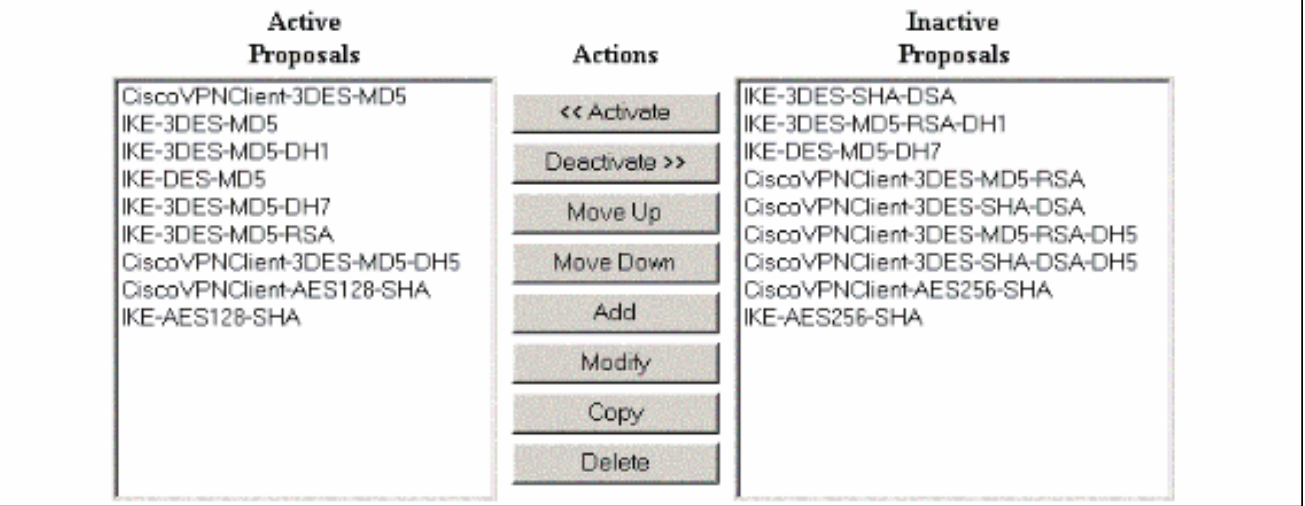

#### 選擇Configuration > Policy Management> Traffic Management > Security Associations以檢 8. 視安全關聯清單。

suration | Policy Management | Traffic Management | Security Associations Save Needed<sup>-</sup> This section lets you add, configure, modify, and delete IPSec Security Associations (SAs). Security Associations use IKE Proposals to negotiate IKE parameters. Click Add to add an SA, or select an SA and click Modify or Delete. Actions **IPSec SAs** ESP-3DES-MD5 ESP-3DES-MD5-DH5 ESP-3DES-MD5-DH7 Add ESP-3DES-NONE ESP-AES128-SHA Modify ESP-DES-MD5 ESP-L2TP-TRANSPORT Delete ESP/IKE-3DES-MD5 L2L: to router

9. 按一下安全關聯名稱,然後按一下**修改**以驗證安全關聯。

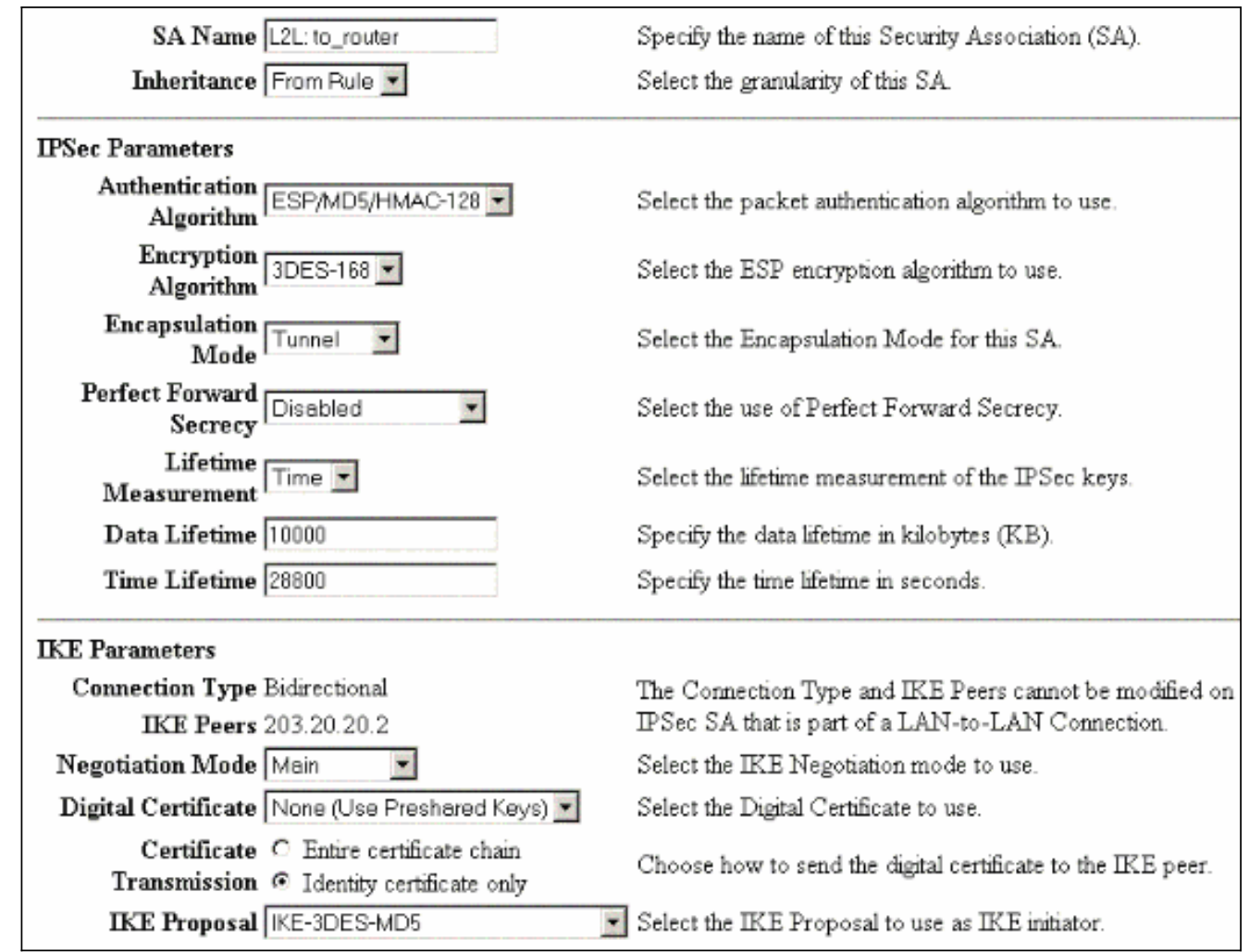

## <span id="page-9-0"></span>驗證

本節列出此設定中使用的show命令。

## <span id="page-9-1"></span>在路由器上

本節提供的資訊可用於確認您的組態是否正常運作。

[輸出直譯器工具](https://www.cisco.com/cgi-bin/Support/OutputInterpreter/home.pl)(僅供[已註冊客](//tools.cisco.com/RPF/register/register.do)戶使用)(OIT)支援某些show命令。使用OIT檢視show命令輸出的分析  $\circ$ 

- show crypto ipsec sa 顯示當前安全關聯使用的設定。
- show crypto isakmp sa 顯示對等體上的所有當前Internet金鑰交換安全關聯。

• show crypto engine connection active — 顯示所有加密引擎的當前活動加密會話連線。

您可以使用[IOS命令查詢工具\(](//tools.cisco.com/Support/CLILookup/cltSearchAction.do)僅供[已註冊客](//tools.cisco.com/RPF/register/register.do)戶使用)檢視有關特定命令的更多資訊。

## <span id="page-9-2"></span>在VPN集中器上

選擇Configuration > System > Events > Classes > Modify以開啟日誌記錄。以下選項可用:

- IKE
- IKEDBG
- $\cdot$  IKEDECODE
- $\cdot$  IPSEC
- IPSECDBG
- IPSECDECODE

記錄嚴重性= 1-13

控制檯嚴重性= 1-3

選擇Monitoring > Event Log以檢索事件日誌。

## <span id="page-10-0"></span>疑難排解

### <span id="page-10-1"></span>在路由器上

嘗試任何debug指令之前,請先參[閱有關Debug指令的重要資訊。](//www.cisco.com/en/US/tech/tk801/tk379/technologies_tech_note09186a008017874c.shtml)

- debug crypto engine 顯示加密的流量。
- debug crypto ipsec 顯示第2階段的IPsec協商。
- debug crypto isakmp 顯示第1階段的ISAKMP協商。

### <span id="page-10-2"></span>問題 — 無法啟動隧道

#### 錯誤消息

20932 10/26/2007 14:37:45.430 SEV=3 AUTH/5 RPT=1863 10.19.187.229 Authentication rejected: Reason = Simultaneous logins exceeded for user handle =  $623$ , server =  $(none)$ , user =  $10.19.187.229$ , domain = <not specified>

#### 解決方案

完成此操作可配置所需的同時登入數,或將此SA的同步登入數設定為5:

轉至Configuration > User Management > Groups > Modify 10.19.187.229 > General > Simultaneouts Logins,將登入數更改為5。

### <span id="page-10-3"></span>**PFS**

在IPsec協商中,完全向前保密(PFS)可確保每個新的加密金鑰與之前的任何金鑰無關。啟用或停用 兩個通道對等點上的PFS。否則,路由器中未建立LAN到LAN(L2L)IPsec通道。

若要指定在為此加密對映條目請求新的安全關聯時IPsec應請求PFS,或指定IPsec在收到新安全關 聯請求時需要PFS,請在加密對映配置模式下使用set pfs命令。要指定IPsec不應請求PFS,請使用 此命令的no形式。

**set pfs [group1 | group2] no set pfs** 對於set pfs命令:

• group1 — 指定在執行新的Diffie-Hellman交換時IPsec應使用768位Diffie-Hellman主模陣列。

• group2 — 指定在執行新的Diffie-Hellman交換時IPsec應使用1024位Diffie-Hellman主模陣列。 預設情況下,不請求PFS。如果使用此命令未指定組,則group1用作預設值。

### 範例:

Router(config)#**crypto map map 10 ipsec-isakmp** Router(config-crypto-map)#**set pfs group2**

有關set pfs命令的詳細資訊,請參[閱Cisco IOS安全命令參考](//www.cisco.com/en/US/docs/ios/security/command/reference/sec_book.html)。

## <span id="page-11-0"></span>相關資訊

- [最常見的L2L和遠端訪問IPSec VPN故障排除解決方案](//www.cisco.com/en/US/partner/products/ps6120/products_tech_note09186a00807e0aca.shtml?referring_site=bodynav)
- [Cisco VPN 3000系列集中器](//www.cisco.com/en/US/products/hw/vpndevc/ps2284/tsd_products_support_eol_series_home.html?referring_site=bodynav)
- [Cisco VPN 3002硬體使用者端](//www.cisco.com/en/US/products/ps8775/tsd_products_support_series_home.html?referring_site=bodynav)
- [IPSec 協商/IKE 通訊協定](//www.cisco.com/en/US/tech/tk583/tk372/tsd_technology_support_protocol_home.html?referring_site=bodynav)
- [技術支援與文件 Cisco Systems](//www.cisco.com/cisco/web/support/index.html?referring_site=bodynav)